# Displaying of Graphics on CRO through 8051 Microcontroller and Digital to Analog Converter

Dr. Chinni Krishna D<sup>#1</sup>, Shaheen SK<sup>#1</sup>, Sridevi U<sup>\*2</sup>

*# Senior Lecturer and Lecturer, Department of Physics, Bhavan's New Science College (PG), Affiliated to Osmania University, Narayanaguda, Hyderabad-500 029, Telangana State, India \* Lecturer & Head, Department of Mathematics, Government City College, Affiliated to Osmania University, Nayapul, Hyderabad-500 001, Telangana State, India*

#### *Abstract* –

With a view to display various shapes and different types of characters on cathode ray oscilloscope through 8051 Microcontroller, 8255 programmable peripheral interface and Two 4-bit Digital to Analog Converters (DACs), an interfacing diagram was designed. The output of first 4-bit DAC is acting as a source of data for x-axis and the output of second 4 bit DAC is acting as a source of data for y-axis. The length of the scale varies in terms of digital inputs from 00 to 0FH on x axis and also on y axis. An assembly language program of 8051 Microcontroller was written and executed to determining analog output voltages  $V_A$  and  $V_B$  for all digital input combinations and the obtained outputs incremented systematically by increasing the digital inputs. Later, the outputs are connected to CRO through op-amps and written an assembly language program to transfer the data through port A of 8255 PPI. The characters A, M and the shapes Hexagonal and Circle were displayed in the present work. Due to 4-bit DACs,  $2<sup>4</sup>=16$  outputs are possible for different digital input combinations from 00 to 0FH. For displaying more number of shapes and many characters, there is a need to enhance the digital inputs. To enhance the length of scale from 00 to FFH, one complete 8-bit port is connected to x- channel and another complete port to y- channel to display series of characters and many shapes on oscilloscope.

**Keywords** – *Microcontroller, Digital to Analog Converter, Interfacing, Graphics, Assembly language program, Time delay*

#### **I. INTRODUCTION**

In the digital era, it is an essential to transfer characters and shapes either in parallel mode or in serial mode to output devices to display them on liquid crystal displays (LCDs), seven segment LEDs or on dual slope cathode ray oscilloscopes (CROs). In the present work, efforts were made to transfer different types of characters and shapes through 8051 microcontroller as given in a book in [1] and displaying them on dual slope oscilloscope.

#### *A. Digital to Analog Converter (DAC)*

Many systems accept a digital word as an input signal and translate or convert it to an analog voltage or current as mentioned in a book in [2]. These systems are called digital to analog converters (DACs). The output voltage  $V_0$  of an N-bit DAC is given by the following equation

$$
V_o = (a_{N\text{-}1}2^{-1} + a_{N\text{-}2}2^{-2} + a_{N\text{-}3}2^{-3} + \dots + a_0 2^{-N})V_R. \dots \dots (1)
$$

Where the coefficients  $a_N$  represents the binary word and  $a_N=1$  (0) if the n<sup>th</sup> bit is 1 (0). The voltage  $V_R$  is a stable reference voltage used in the circuit. The most significant bit is corresponds to  $a_{N-1}$ and its weight is  $V_R/2$ , while the Least significant bit corresponds to  $a_0$  and its weight is  $V_R/2^N$ . The vast majority of IC DACs, including MC1408 (DAC 0808) uses the R-2R method since it can achieve a much higher degree of accuracy. The first criterion for judge a DAC is its resolution, which is a function of the number of binary inputs. The number of data bit inputs decides the resolution of DAC since the number of analog output levels is equal to  $2<sup>n</sup>$ , where n is the number of data inputs. The 4 bit DAC provides 16 discrete voltage (Current) levels of outputs and an 8 bit DAC provides 256 outputs in hexadecimal format as given in a journal article in [3].

In the present work two 4-bit DACs were designed as given in a book in [4] and their outputs were obtained by using the equation as given below

$$
V_A = V_B = -\frac{V}{8} [8 D + 4 C + 2 B + A] \dots (2)
$$

Where  $V_A$  is the analog voltage at the output of first 4 bit DAC1,  $V_B$  is the analog voltage at the output of second 4 bit DAC2 and D is the Voltage at  $PA_7$  /  $PA_4$ , C is the Voltage at  $PA_6$  /  $PA_3$ , B is the Voltage at  $PA_5$  /  $PA_2$ , A is the Voltage at  $PA_4$  /  $PA_{0.4}$ The negative sign indicates the inverted output from operational amplifier.

#### **II. EXPERIMENTAL TECHNIQUES**

The microcontroller used in the present work is the SDA 51-MEL, which is a system design aid for operation of microcontroller devices as given in a lab manual in [5].

It uses 8031/51 as the controller. It is a powerful microcontroller trainer for the INTEL 8051 microcontroller and it is operating at 11.0592MHz.

condition in binary format. The output  $V_A$  and  $V_B$  are initially connected to multimeter to obtain analog voltage for each digital input. An assembly language

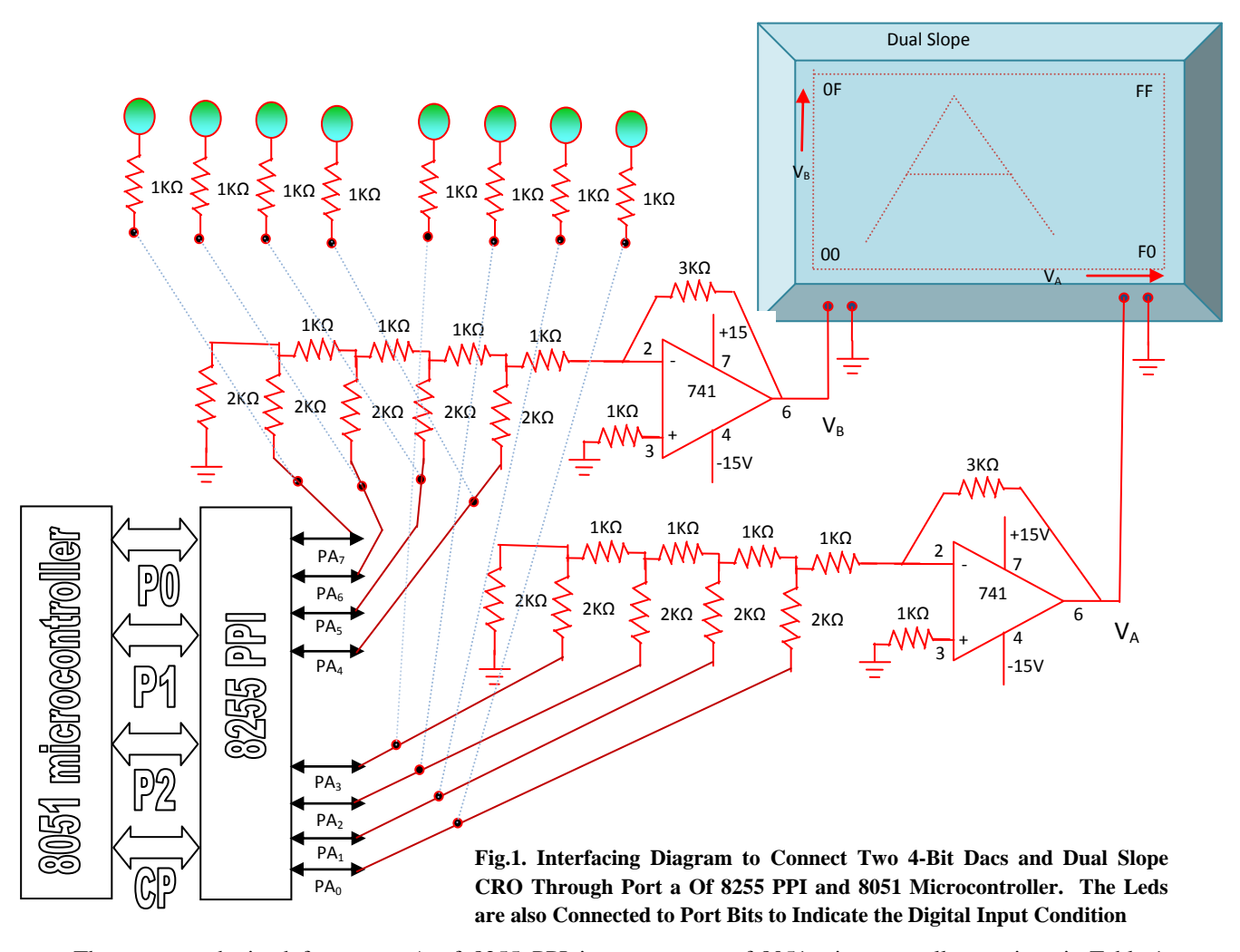

The outputs obtained from port A of 8255 PPI is connected to the inputs of digital to analog converter. The R-2R ladder type DAC is designed with  $1K\Omega$ and  $2K\Omega$  resistors and it was connected to inverting operational amplifier (IC 741) to boost the outputs. The op-amp is activated with +15V and -15V dual power supply. Firstly, the outputs are connected to multi meter to obtain analog voltage for different combinations of digital inputs and finally, the outputs of DACs are connected to dual slope cathode ray oscilloscope, which must be operated in 'xy' mode to display graphs on it. The complete experimental circuit diagram was given in Fig. 1. More details about electronic components were given in a journal article in [6].

## **III. RESULTS AND DISCUSSIONS**

The two 4-bit DACs were designed by using R-2R ladder method, which is a simple and most useful method with high resolution to design DAC. The inputs of DAC are connected to the outputs of 8255 PPI port A bits (PA0 – PA7). The inputs are also connected to LEDs to indicate the input program of 8051 microcontroller as given in Table 1 was written and executed to supply binary inputs with 8 seconds delay to DAC. The DELAY routine as given in Table 2 will produce an approximately 8 Seconds time delay to record analog voltage on multimeter.

The analog voltages for all digital input combinations were given in Table 3. The obtained output voltages are increasing systematically by increasing the digital input pattern. The loose contacts may give the disordered output voltage pattern. This may causes wrong pattern in displayed graph. So, precautions were taken to eliminate loose contacts in the circuit. After getting linear variations of the output voltages  $V_A$  and  $V_B$  are connected to channel 1 and channel 2 of the dual slope cathode ray oscilloscope through an inverting operational amplifier by keeping the CRO in 'xy' mode to accept the data to display dots based on input conditions.

If the datas 00, 0FH, FFH, F0H were transferred to port A, then a square wave frame will appear on CRO as shown in figure 1. Therefore, to display any character or any shape should be displayed with in this frame only. Therefore a group of data points were collected to display characters A, M and shapes hexagonal and circle and tabulated in Table 4.

All these data points were stored in RAM memory from 31H onwards. The total number of data points was taken as a counter value, which was stored at RAM memory location 30H. Now, an assembly language program of 8051 as given in Table 5 was written and executed to transfer all these data points one by one to port A of 8255 PPI to supply inputs to DAC. After transferring of one data the count value will be decremented by one. After receiving data from port A of 8255 PPI, the DAC output values will be modified and its corresponding dot will appear on CRO. After receiving all the data's, the required character or shape will be displayed on CRO. This process can be repeatedly performed to display the stable graph on CRO. In the first trail, the datas of character A as given in Table 4 was transferred and displayed letter 'A' on CRO.

In the similar way the character 'M' and the shapes hexagonal and circle were displayed on CRO by changing the data points at RAM memory locations from 30H onwards. All these graphs were shown in Fig. 2.

## IV. Table 1

*Assembly language program of 8051 microcontroller to determine Analog Voltages through digital to analog converter* ORG 8000; Initial address of the main program

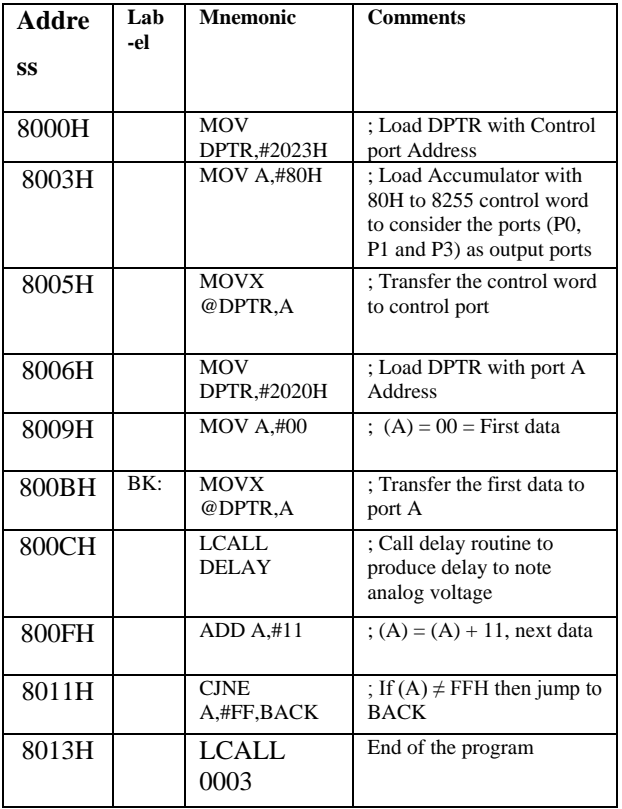

V. Table 2 **The Delay Routine**

**Address Label** 

**field**

**Mnemonic field**

**Comments field**

VI. Table 3

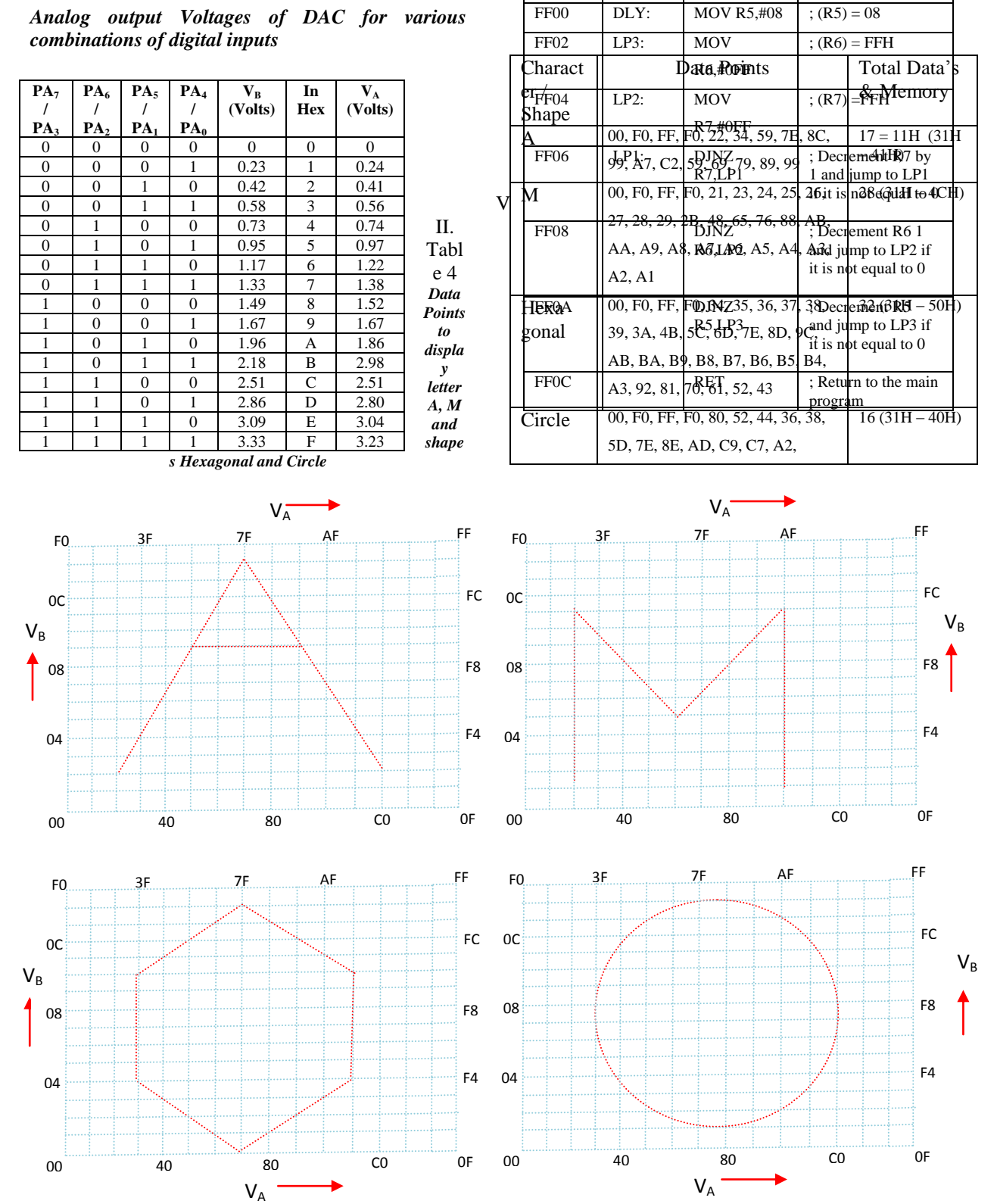

Fig. 2. The Characters A & M and the Shapes Hexagonal and the Circle in a coordinate system

On x-axis  $V_A$  and on y axis  $V_B$  in terms of their respective digital inputs were taken in Fig. 2. Register indirect addressing mode as mentioned in journal article in [7] is used to transfer the data's from RAM memory to port A of 8255 PPI, in which R0 register is acting as a memory pointer. It is observed from figure 2 that the graph with longer sides are matched well with the data points, where as the non linear shapes like circle, the matching points are very few. Therefore, there is a need to enhance the circuit to get more and more data points to draw a perfect picture.

## *B. Figure Captions*

#### *Fig.1.*

*Interfacing diagram to connect Two 4-bit DACs and Dual slope CRO through port A of 8255 PPI and 8051 Microcontroller. The LEDs are also connected to port bits to indicate the digital input condition*

#### *Fig. 2.*

*The Characters A & M and the Shapes Hexagonal and the Circle in a coordinate system*

#### *C. Table Captions*

#### Table 1

*Assembly language program of 8051 microcontroller to determine Analog Voltages through digital to analog converter*

#### **Table 2**

The Delay Routine

## **Table 3**

*Analog output Voltages of DAC for various combinations of digital inputs*

#### **Table 4**

*Data Points to display letter A, M and shapes Hexagonal and Circle*

### **Table 5**

*Assembly language program of 8051 to display character A, M and the shapes Hexagonal and the circle on CRO (Keep respective Count Value and data values to display a particular pattern as shown in Table 4 at RAM memory location from 30H onwards)*

## **IX. CONCLUSIONS**

1. The outputs of two digital to analog converters  $V_A$ and  $V_B$  are varying systematically with increasing digital inputs

2. It is convenient to display single character / shape with the present circuit. For non linear shapes like a circle, there is a need to enhance the circuit.

3. The disordered outputs may display wrong pattern of graph on CRO.

### VIII. Table 5

*Assembly language program of 8051 to display character A, M and the shapes Hexagonal and the circle on CRO (Keep respective Count Value and data values to display a particular pattern as shown in Table 4 at RAM memory location from 30H onwards)*

ORG 8100H; Initial address of the program

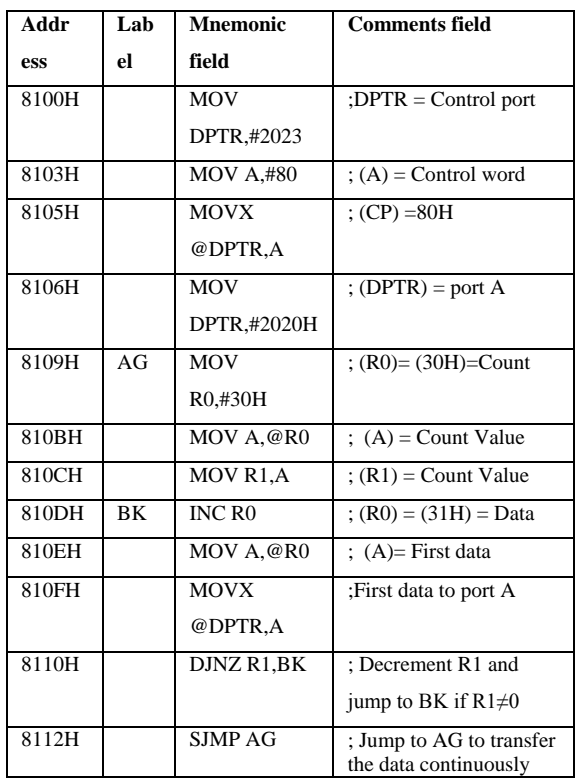

4. The CRO must be operated in 'xy' mode to display graphics on it, otherwise waveforms will be displayed on it.

#### **ACKNOWLEDGEMENTS**

The First author would like to express his sincere thanks to the Former Chairman Prof. Sudershan Singh garu and the Present Chairman, Secretary & Correspondent Dr. S. Jai Kishan garu of Bhavan's New Science College, Hyderabad., for their encouragement and support to undertake the present work and providing the facilities in Department of Physics to write and execute the assembly language programs in M.Sc. Laboratories.

He would like to express his thanks to Dr. C.R.N. Sharma garu, the retired faculty of Department of Physics, BNSC, Hyderabad, for his noble suggestions on microprocessors. He also like to express his heartfelt thanks to his guru Prof. P. Venugopal Reddy garu, retired Professor from Osmania University, Hyderabad, India for his encouragement and support to undertake the present work. He also likes to express his thanks to his colleagues and students for their support.

The second author would like to express her thanks to her Department colleagues and her M.Sc. students.

The third author would like to express her thanks to Dr. C. Manjulatha garu, the Principal of Govt. City College, Hyderabad, India for her encouragement and support to undertake the present work.

She also expresses her thanks to her Colleagues and Students for their support. She also expresses her thanks to her family members for their encouragement and support to undertake the present project.

#### **REFERENCES**

[1] Muhammad Ali Mazidi, Jainice Gillispie Mazidi and Rolin D. McKinlay; The 8051 Microcontrollers and Embedded Systems using Assembly and C, Second Edition, Eastern Economy Edition-2006, Prentice Hall of India Private Limited, New Delhi-110001.

[2] Integrated Electronics: Analog and Digital Circuits and Systems, Tacob Milliman, Christos C. Halkias, Tata McGraw-Hill Publishing Company Limited, New Delhi

[3] Dr. D. Chinni Krishna, Usridevi, B. Anjaiah, Internatinal Journal of Engineering Sciences and Computing, Vol. 6, Issue No: 4, PP: 3523 – 3528, April 2006.

[4] R.P. Jain and M.M.S. Anand; Digital Electronics Practice using Integrated Circuits, Tata McGraw-Hill Publishing Company Limited, New Delhi.

[5] ALS-SDA-8051-MEL User's Manual, Advanced Electronics, Banagalore-560058, Karnataka, India.

[6] Mr. Puneet Sehgal, Ms.Himani Dua, SSRG International Journal of Electronics and Communication Engineering, Vol. 2, Issue 6, PP: 1-5, June 2015.

[7] U. Sridevi and Dr. D. Chinni Krishna, International Journal of Innovative research in Computer and Communication Engineering, Vol.4, Issue 4, PP: 5168-5176, April 2016.